# Creating Our Robot Overlords

**Autonomous Drone Development with Java and IoT**

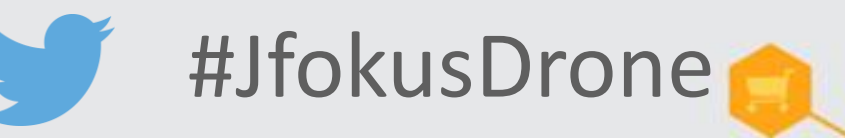

James Weaver / Mark Heckler Java Ambassador / Software Engineer **Oracle** 

Sean Phillips Software Engineer Ai Solutions

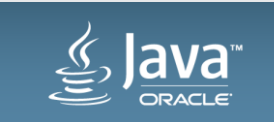

Copyright © 2014, Oracle and/or its affiliates. All rights reserved. |

#### About the presenter

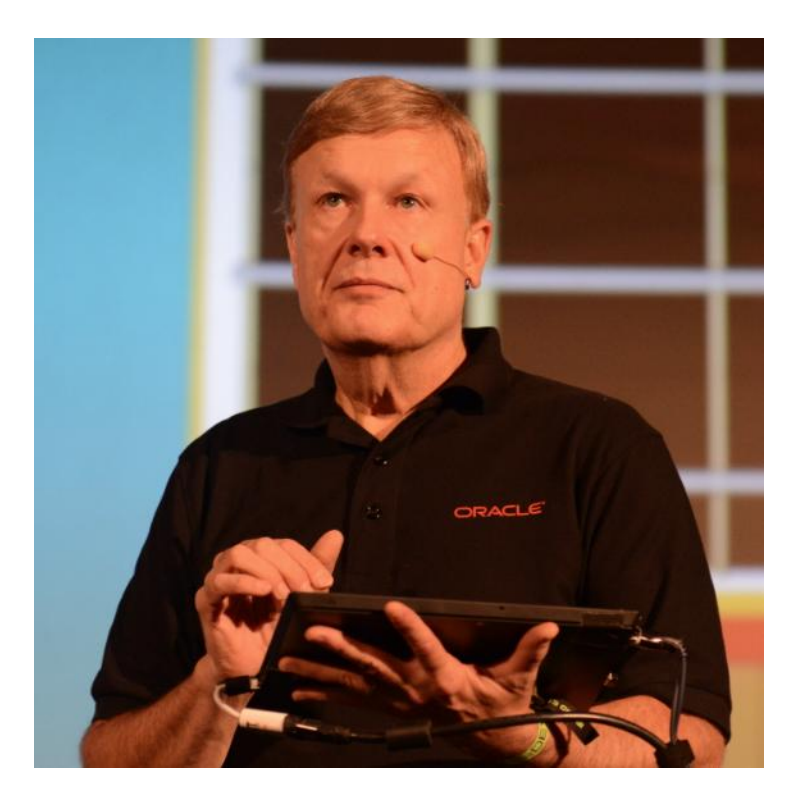

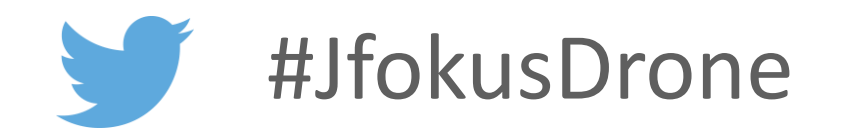

#### • **James Weaver**

Java Technology Ambassador **Oracle Corporation** – Twitter: @JavaFXpert – Email: *james*.weaver@oracle.com

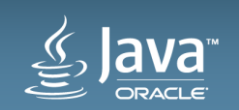

#### Program Agenda

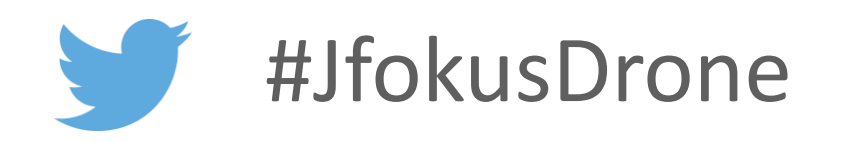

- 1 Achieving autonomous flight
- 2 **Raspberry Pi for brains**
- Anatomy of a quadcopter **3**
- Leveraging IoT concepts and tools **4**
- 3D flight simulation **5**
- Next step: Self-aware drone (implementing a control loop) **6**

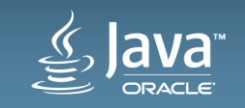

## Achieving Autonomous Flight!

- First things first
	- Choosing a drone
	- Finding or writing a foundational library
	- Determining level of autonomous ops
- Equipment list
	- Drone
	- Brain
	- Power
- Making it work
	- And **this** is where the story gets really interesting

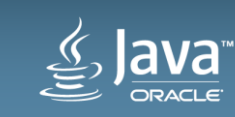

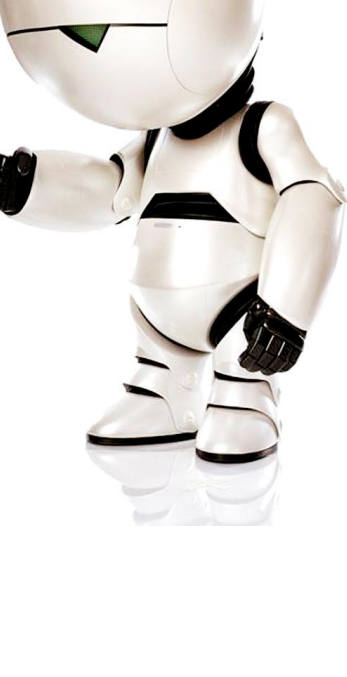

**DON'T PANIC** 

#### Achieving Autonomous Flight! Making the Tough Choices

- Which drone?
	- Published API
	- Community
	- Price of equipment
	- **Parrot AR.Drone 2.0 (Parrot.com)**
- Which library?
	- Capability
	- Reliability
	- Responsibility
	- **Parrots On Java/Parroteer (ParrotsOnJava.com)**

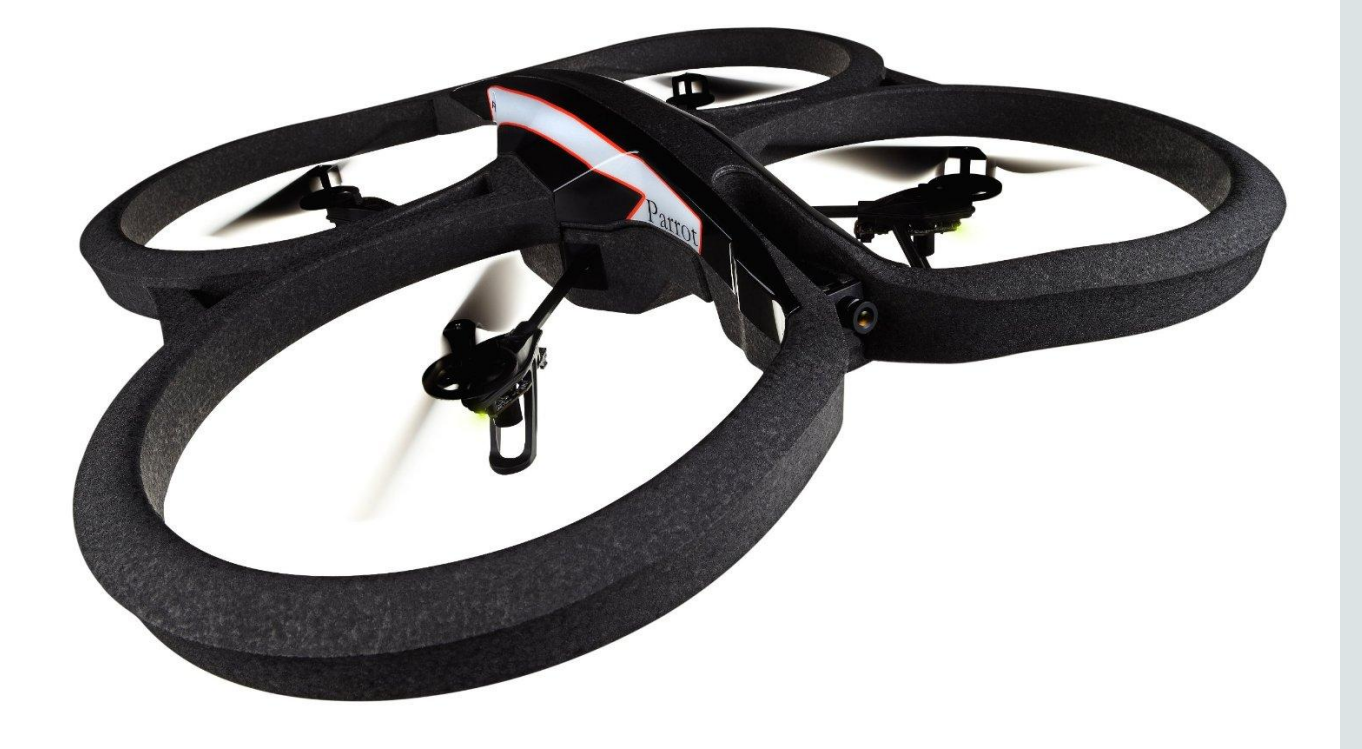

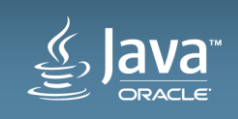

#### Message from co-presenter Mark Heckler @MkHeck

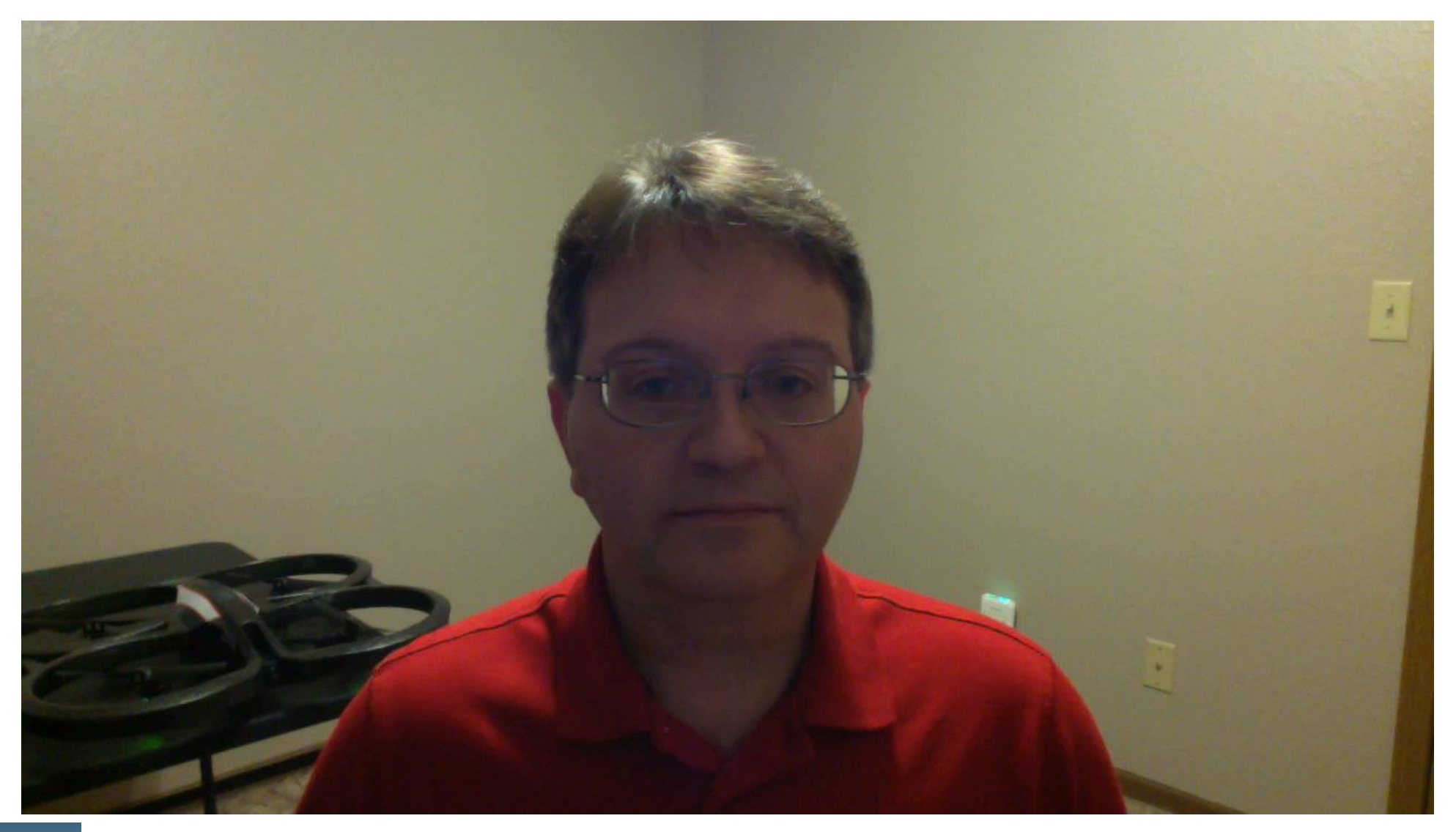

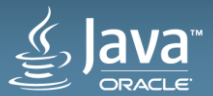

## Achieving Autonomous Flight! Assembling the Pieces

- Equipment list
	- Parrot AR.Drone 2.0
	- Brain
		- Raspberry Pi Model B with case
		- Two (2) Edimax EW-7811un wifi adapters
		- 16G Class 10 SD card
	- Power
		- dodocool 2600 mAh mini power bank/charger
		- Cablejive microStubz extra short USB to micro USB cable
	- Anything else?
		- Duct/gaffer's tape! (Just kidding, we used Velcro)

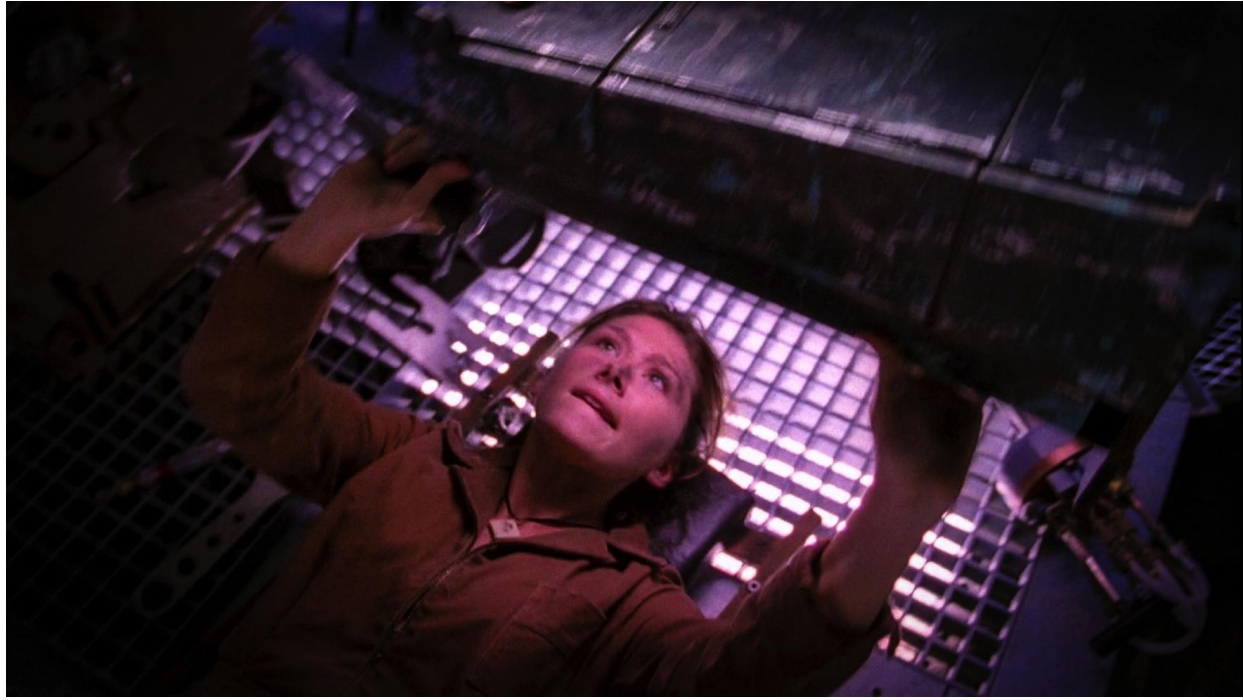

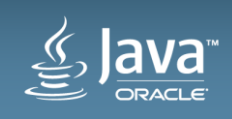

#### Achieving Autonomous Flight! Configuring the Positronic Brain

- Central piece of the puzzle
- Configure one wifi adapter to connect as a client to the drone
- Configure other with Pi running
	- Wireless Access Point
	- DHCP server
- More details in a bit…

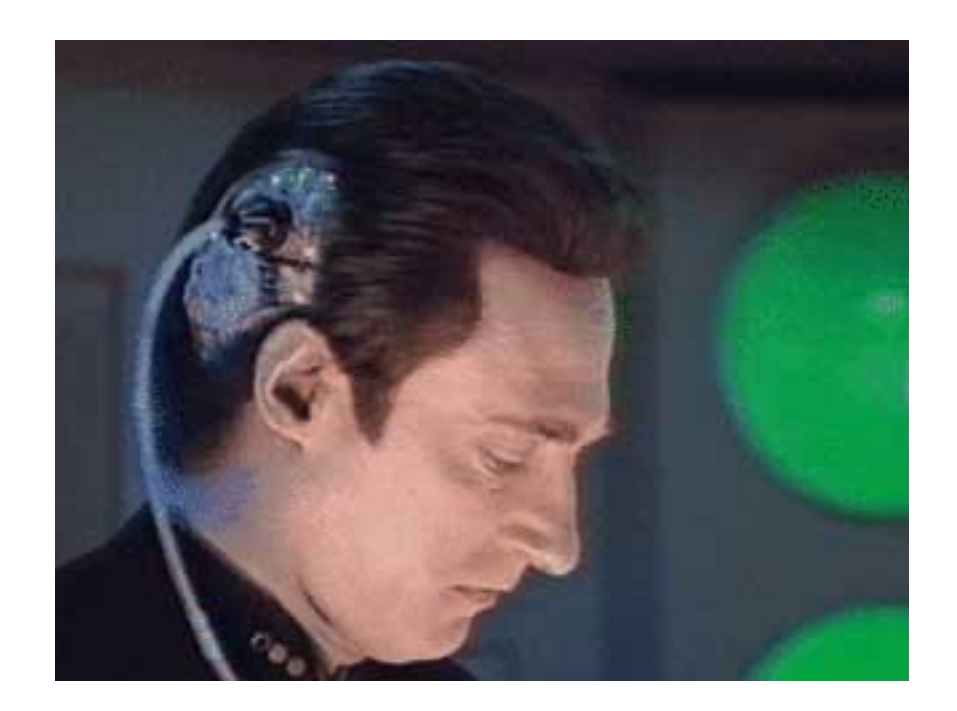

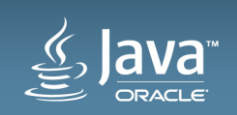

#### Achieving Autonomous Flight! Powering the Positronic Brain

- No straightforward means of powering other devices from drone
- How to fix?
- Add a power source!

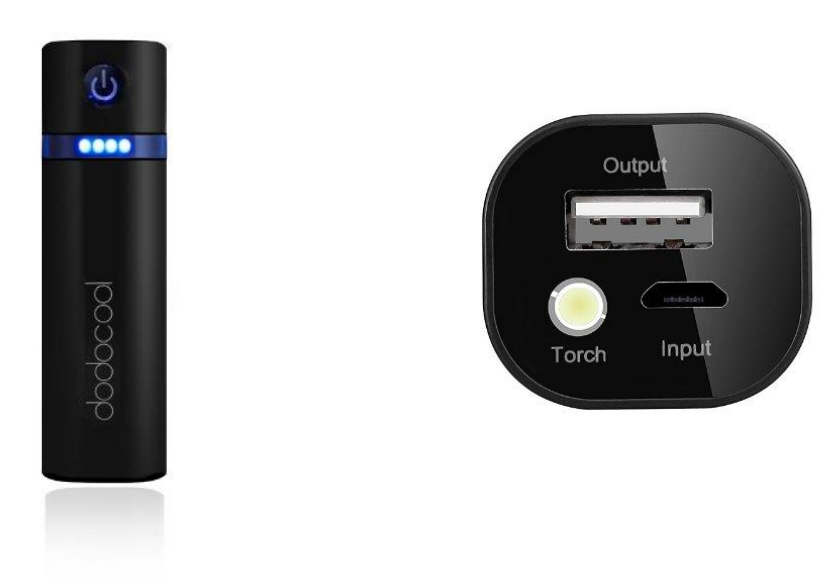

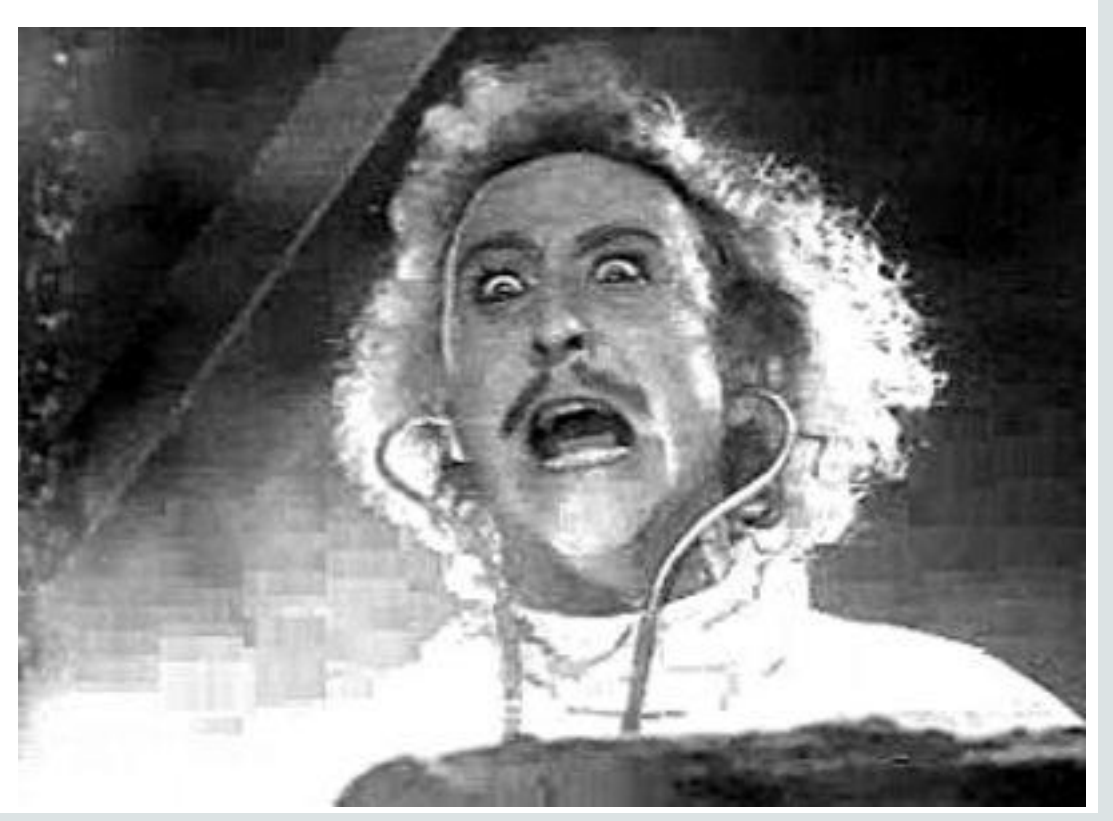

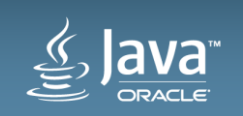

#### Raspberry Pi for Brains Bill of Materials

- One (1) Raspberry Pi Model B
- One (1) Raspberry Pi case (smaller/lighter is better)
- One (1) SD card, Class 10, minimum 8G
- Two (2) Edimax EW-7811un wifi adapters
- One (1) Raspberry Pi power adapter (for initial configuration steps)
- One (1) portable USB mobile phone charger
- One (1) ethernet cable (for initial configuration steps)
- Parts list with links in appendix

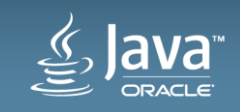

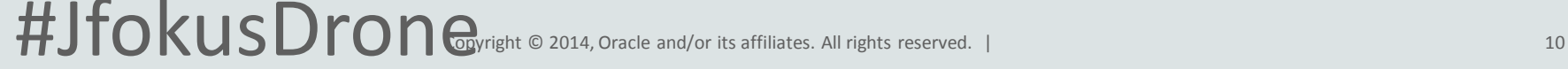

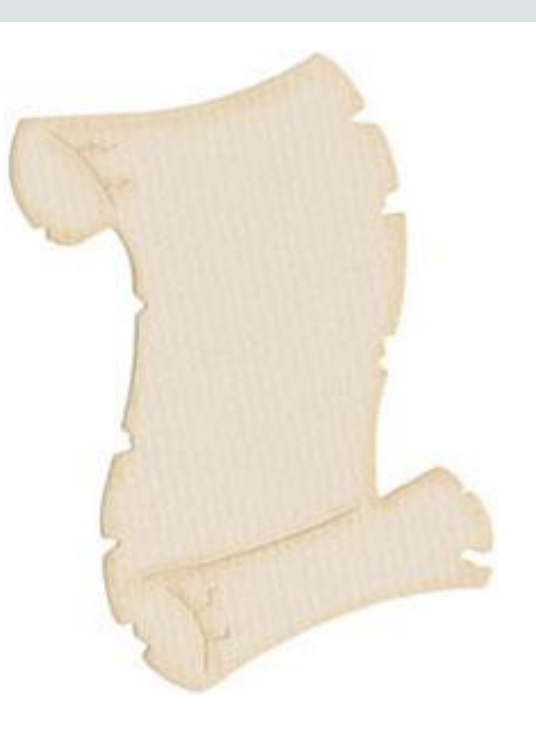

## Raspberry Pi for Brains Configuring the Software Stack

- Raspbian, typical configuration
- Configure as Wireless Access Point (hostapd, DHCP server) 1<sup>st</sup> adapter
- Configure to connect to drone, get IP address (DHCP client) 2<sup>nd</sup> adapter
- Tweak ifplugd to maintain two concurrent connections
- Startup script, timing (initiating network connections, DHCP server a bit fiddly initially)
- Full documentation available at:

https://bitbucket.org/autonomous4j/autonomous4jga/wiki/PiConfiguration

### Achieving Autonomous Flight! Making it Work

- Didn't anticipate many issues
- In hindsight, that was just silly
- Firmware challenges
- API challenges
- Equipment challenges
- Sensing a pattern?

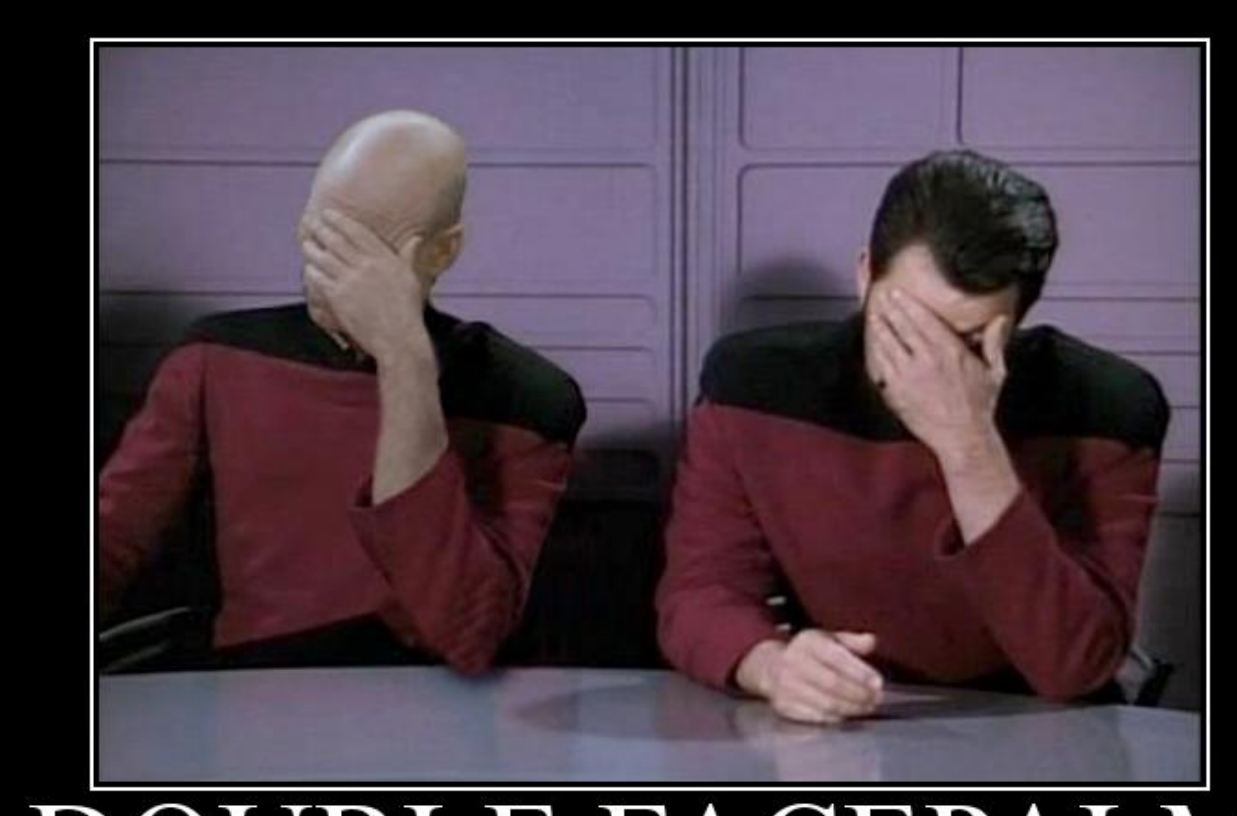

#### **DOUBLE FACEPALM** FOR WHEN ONE FACEPALM DOESN'T CUT IT

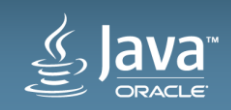

#### Achieving Autonomous Flight! (Unrealistic) Expectations

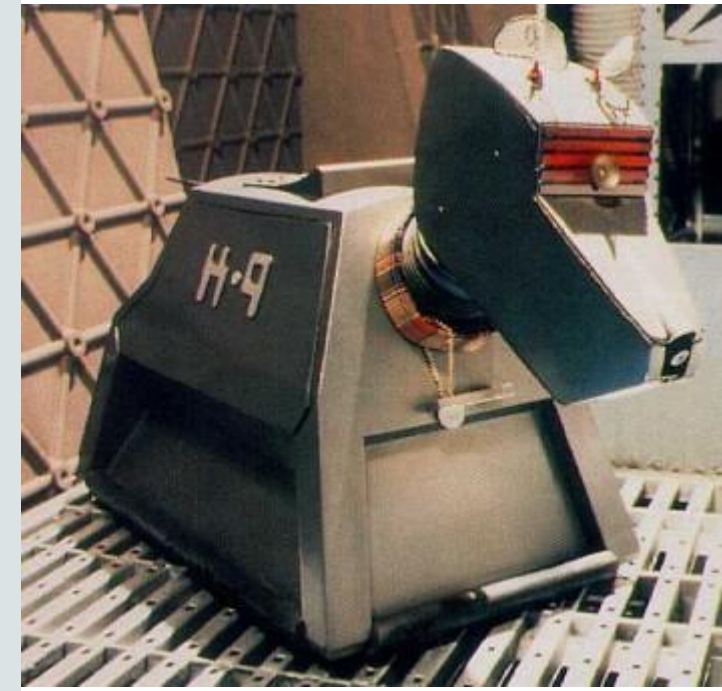

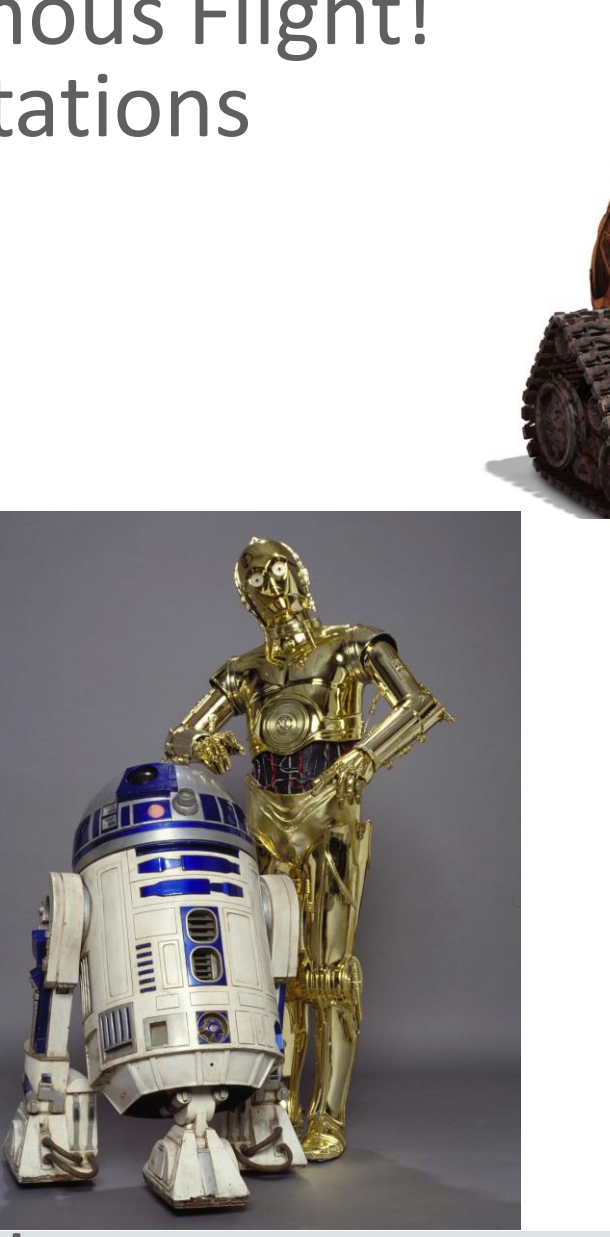

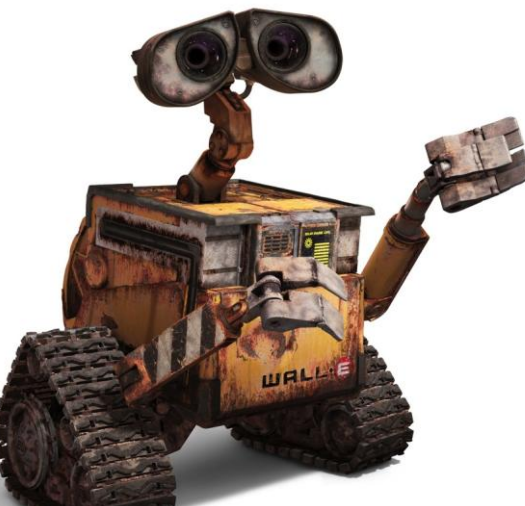

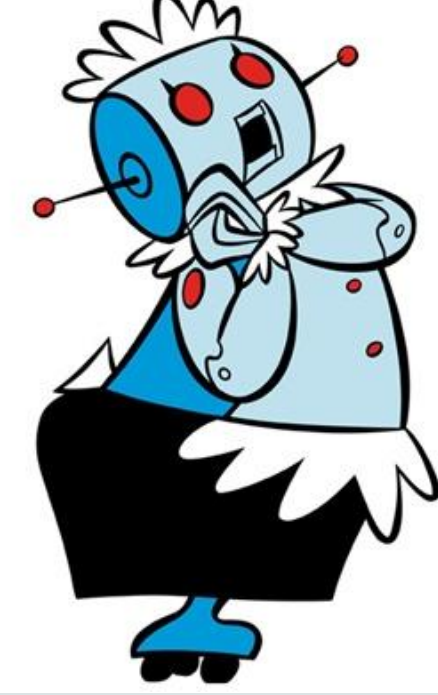

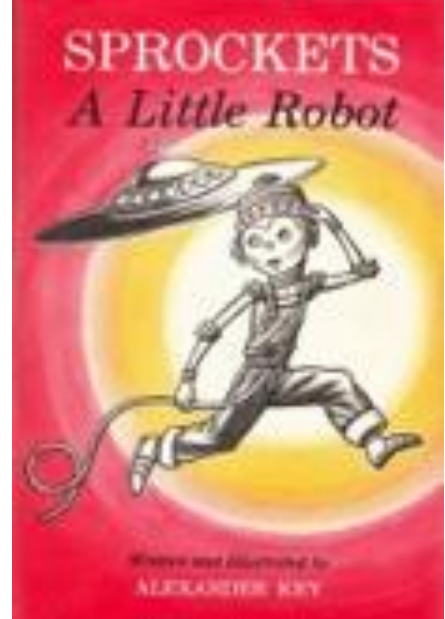

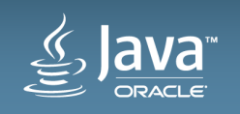

#### Achieving Autonomous Flight! In some ways, it's more like…

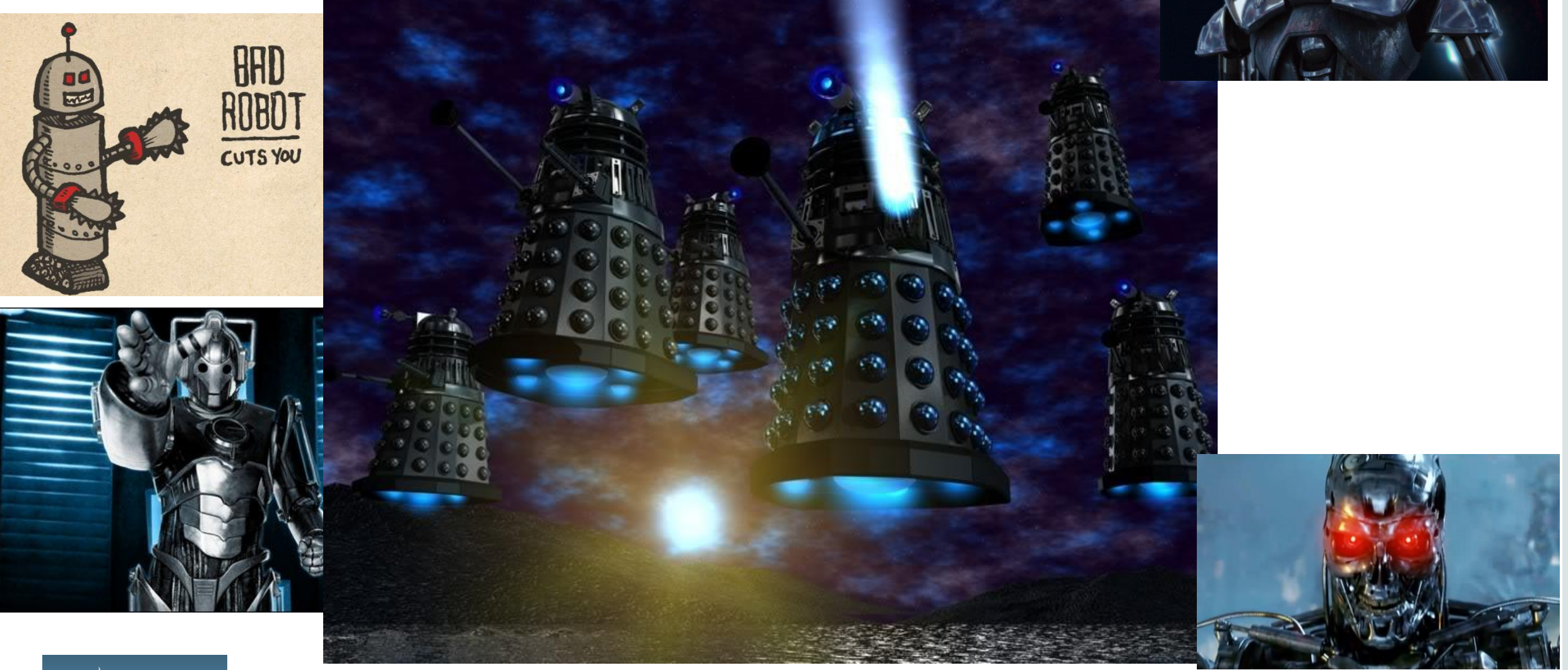

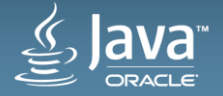

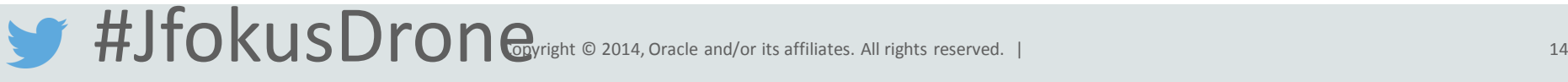

#### Achieving Autonomous Flight! With a bit of this thrown in for good measure…

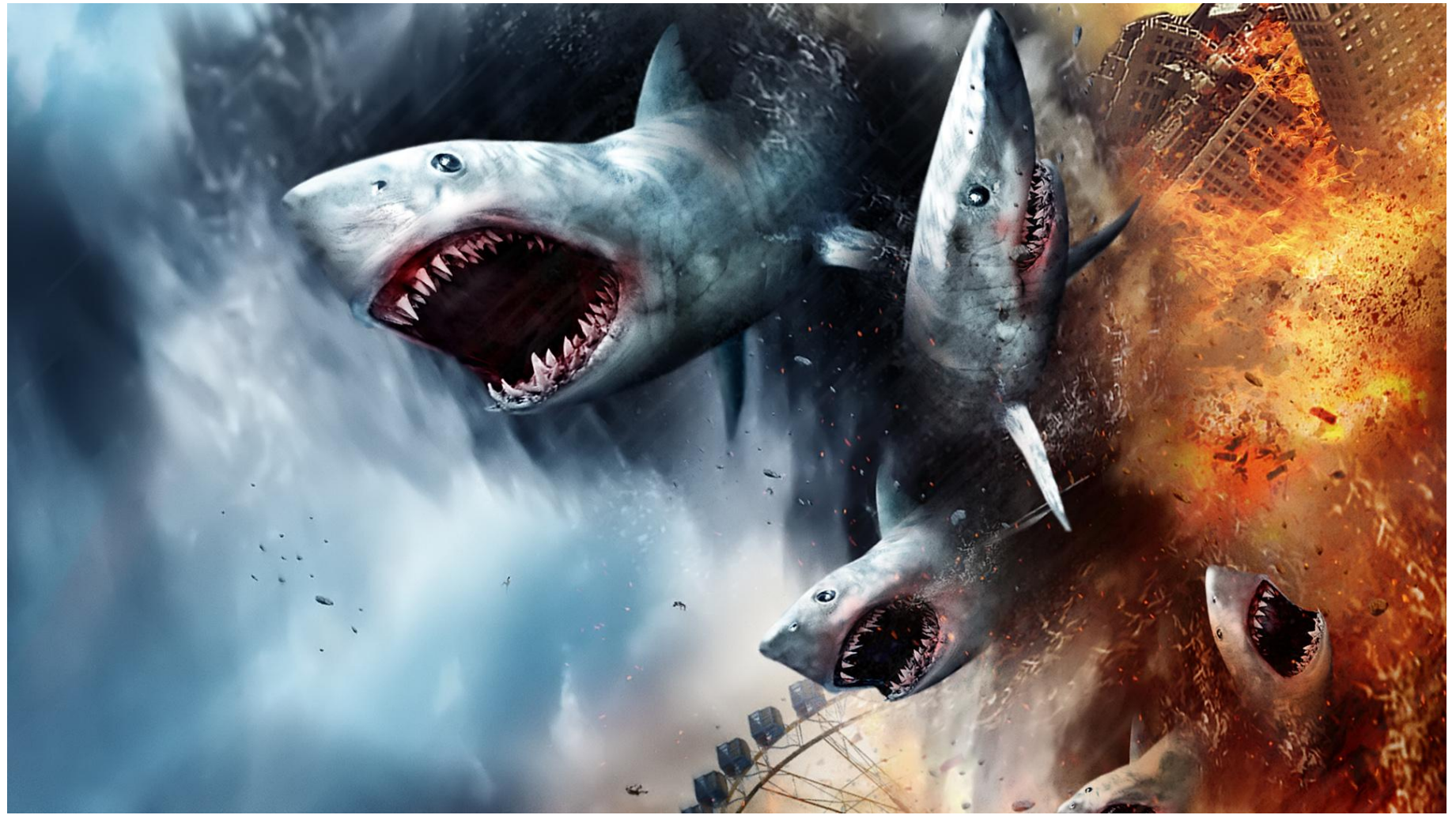

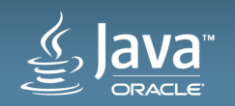

#### The AR Drone flies better without the extra weight ...

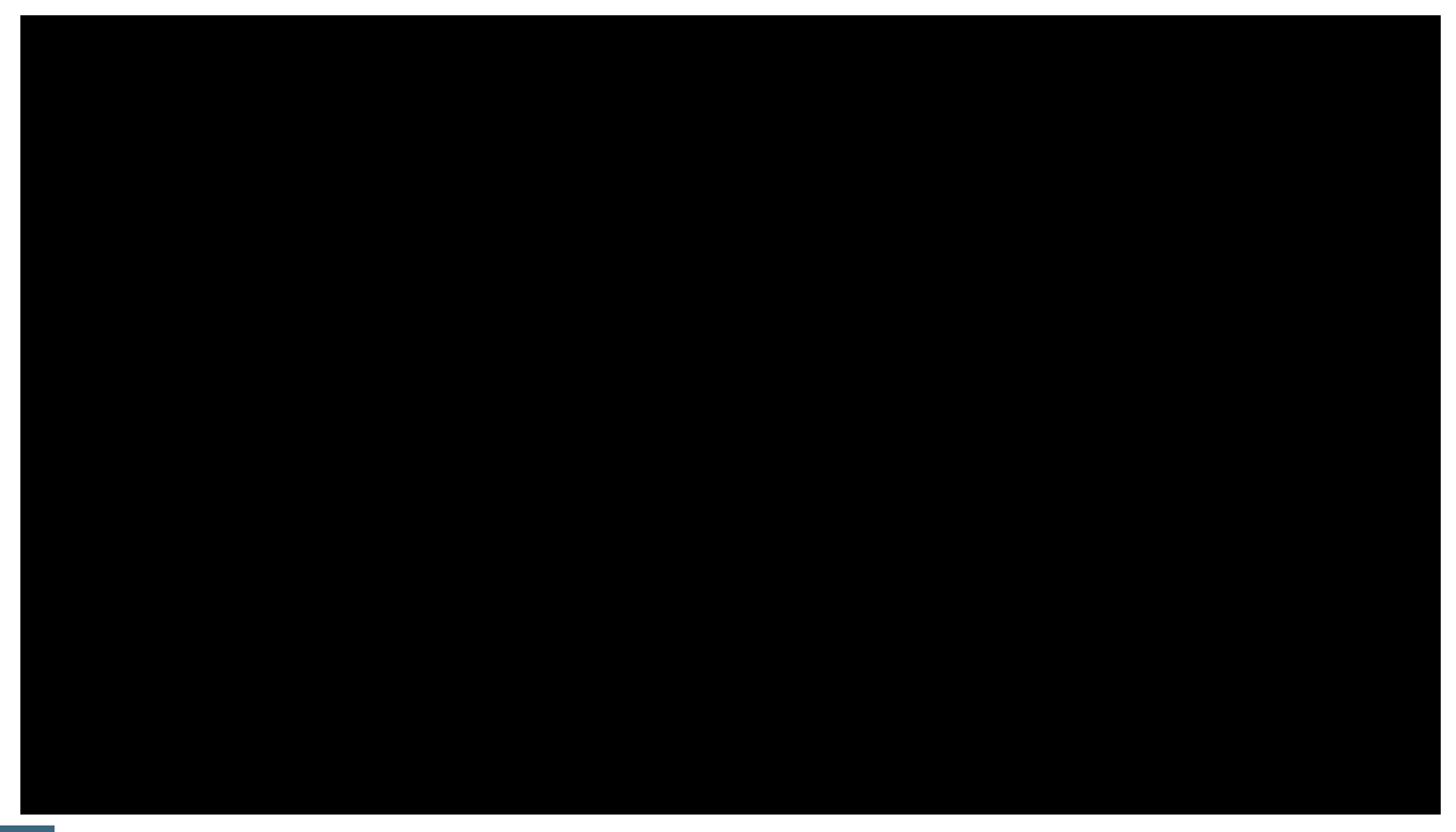

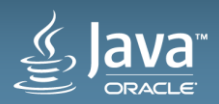

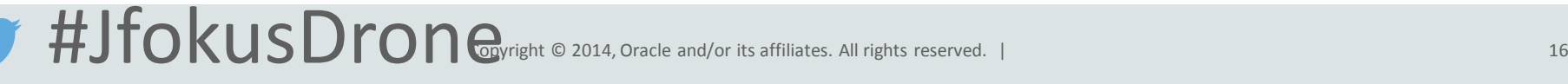

## Anatomy of a Quadcopter (AR Drone 2.0)

- Four spinning blades of doom (!)
	- brushless motors
	- motor controllers
- Lithium polymer battery, 1000mAh
- Onboard wireless access point
- Indoor shell / outdoor shell

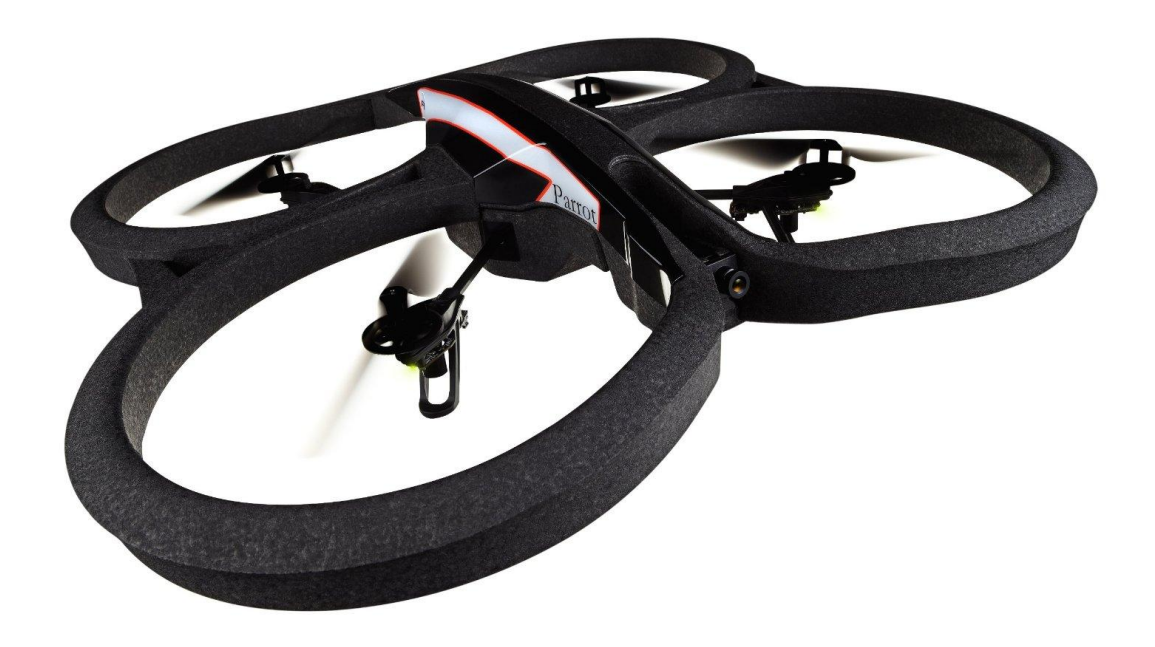

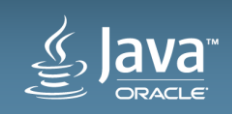

## Anatomy of a Quadcopter (AR Drone 2.0 sensors)

- Inertial Measurement Unit:
	- gyroscope (3 degrees of freedom)
	- accelerometer (3 degrees of freedom)
	- magnetometer (3 degrees of freedom)
- Ultrasound height sensor
- Pressure sensor (measures high flight)
- Front camera (720p, 30fps)
- Downward camera (360p, 30fps visual odometry sensor)

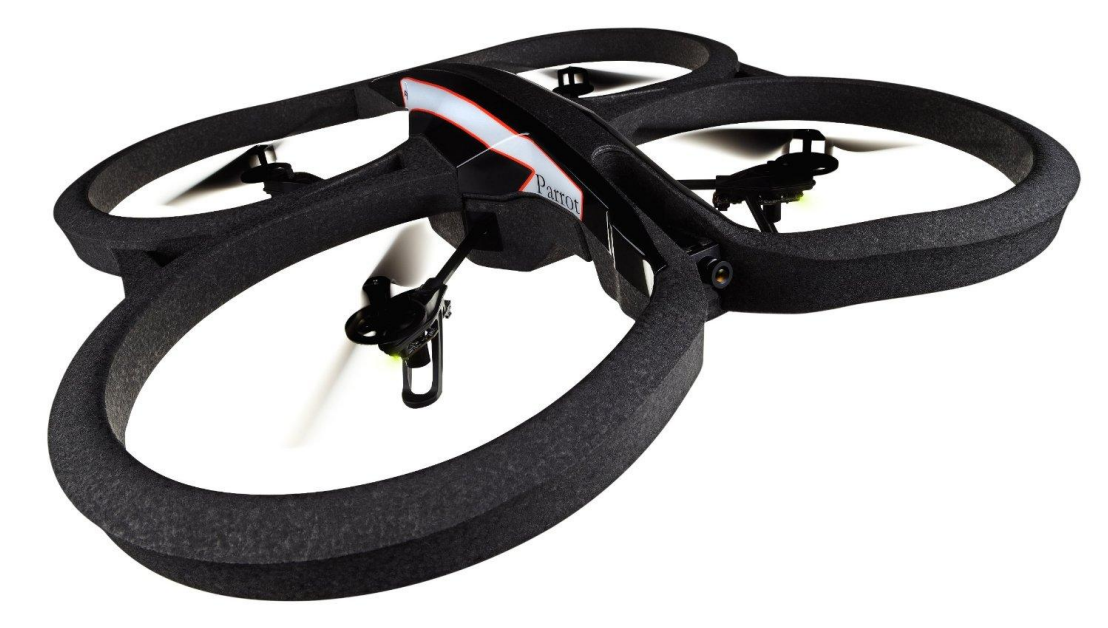

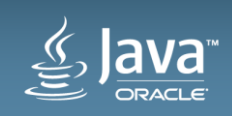

## Anatomy of a Quadcopter (Flying Principle)

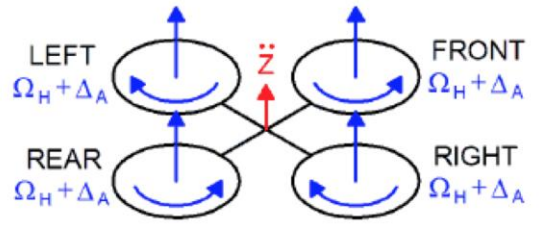

(a) Throttle

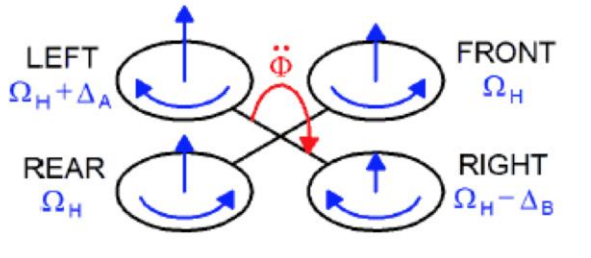

 $(b)$  Roll

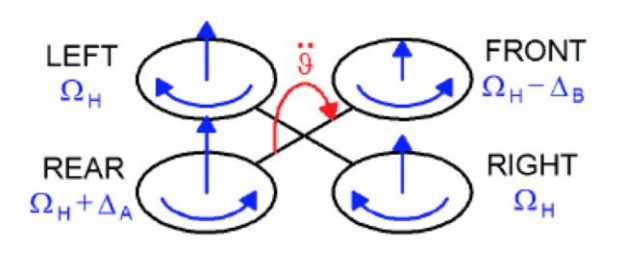

(c) Pitch

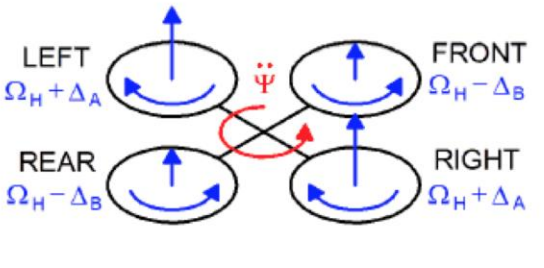

 $(d)$  Yaw

From <https://projects.ardrone.org> ARDrone\_Developer\_Guide.pdf

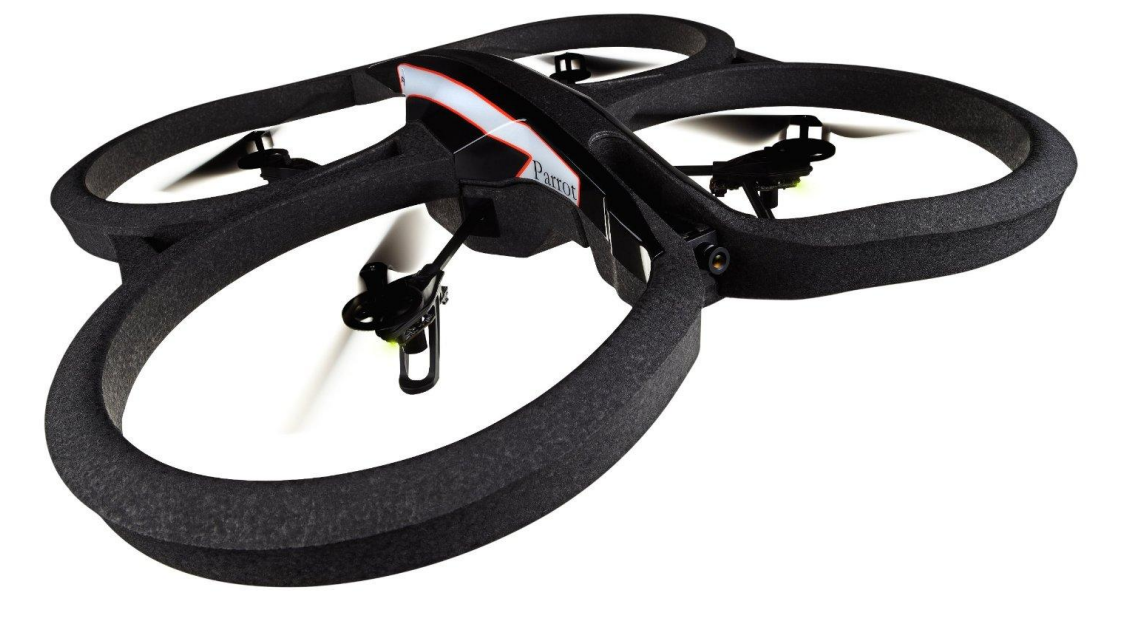

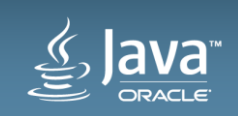

## Demo: Fly drone with this code for a box pattern...

private static void *doDemoFlightBox*(A4jBrain brain) { brain.takeoff().hold(5000);

 brain.goRight(20).doFor(1000); // % speed, ms duration brain.hover().hold(4000); brain.backward(20).doFor(800); brain.hover().hold(4000); brain.goLeft(20).doFor(1500); brain.hover().hold(4000); brain.forward(20).doFor(1200); brain.hover().hold(4000);

brain.land();

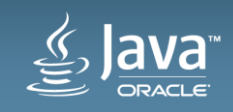

}

## Example code for goHome() functionality

private static void *doDemoFlightHome* (A4jBrain brain) { brain.takeoff().hold(6000);

```
 brain.forward(20).doFor(400);
 brain.hover().hold(2000);
 brain.goRight(20).doFor(400);
 brain.hover().hold(2000);
 brain.forward(20).doFor(400);
```
...

 brain.goHome(); brain.hover().hold(2000);

```
 brain.land();
```
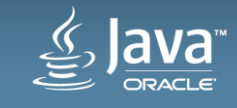

}

## Video: Fly drone and goHome()

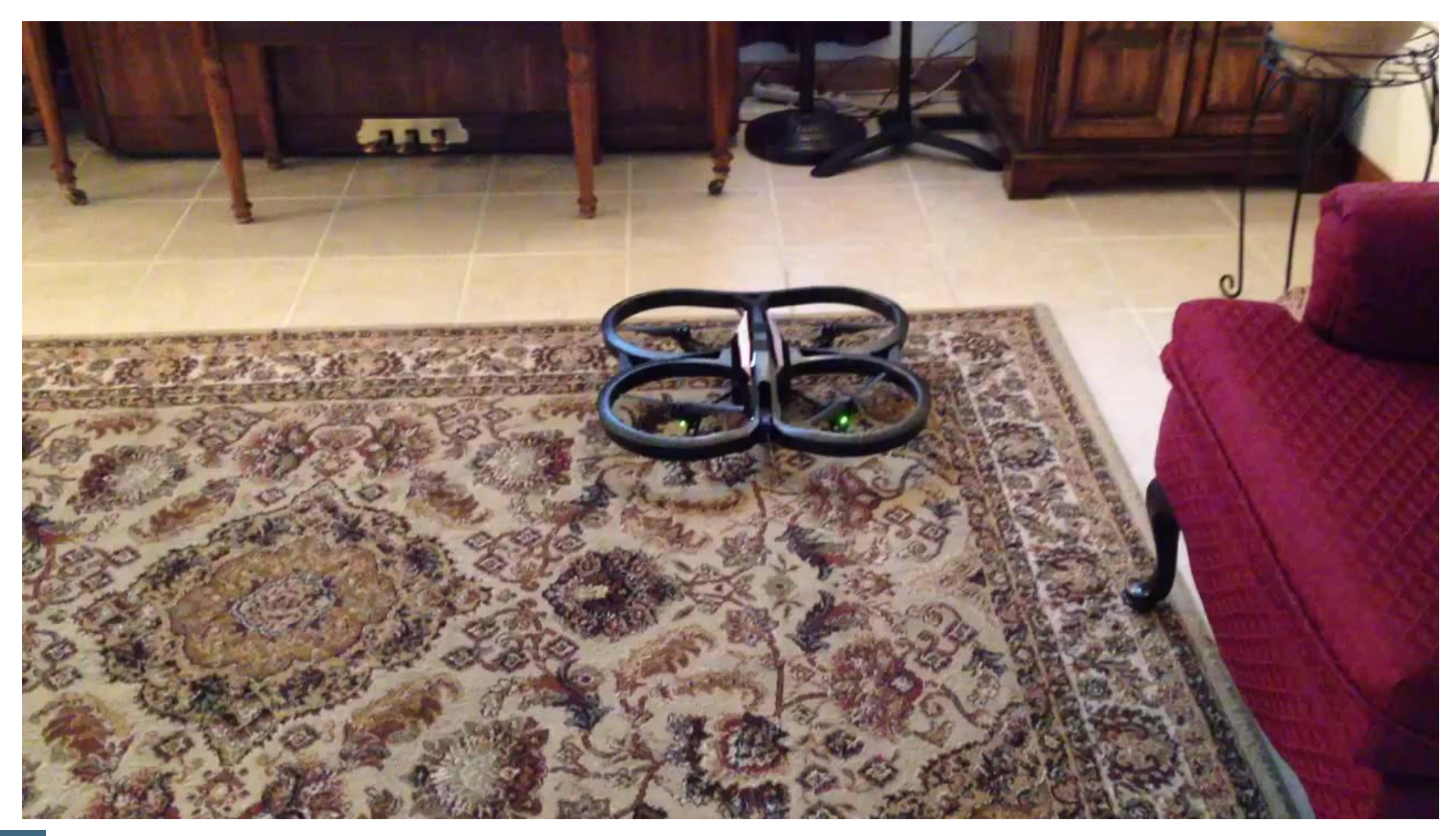

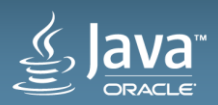

## Example code for controlling LEDs

private static void *doDemoFlightLeds*(A4jBrain brain) { brain.takeoff().hold(6000);

 brain.playLedAnimation(LedAnimation.*BLINK\_GREEN*, 10, 3); brain.hover().hold(2000);

```
 brain.playLedAnimation(LedAnimation.BLINK_GREEN, 
                          10, 3);
 brain.hover().hold(2000);
```

```
 brain.land();
}
```
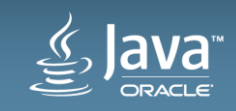

#### Video: Fly drone and control LEDs

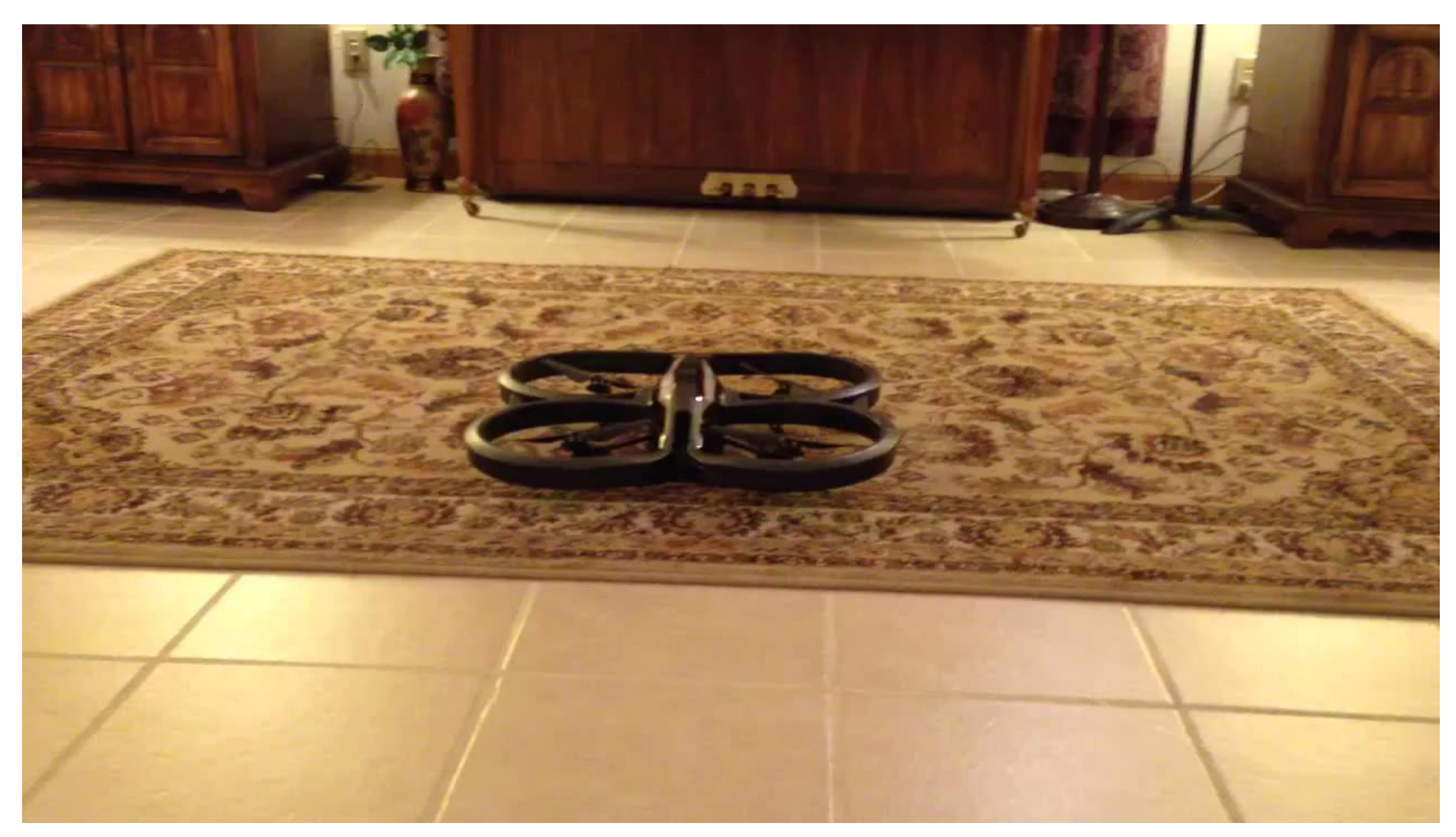

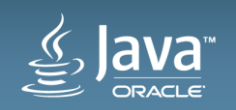

#### Leveraging IoT Concepts and Tools

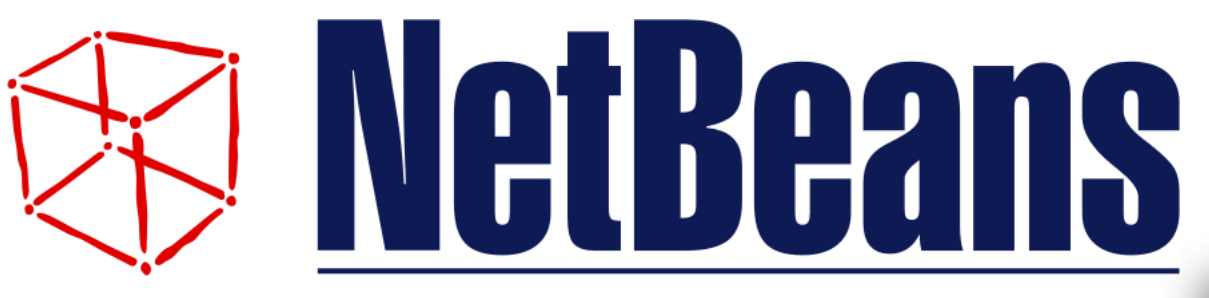

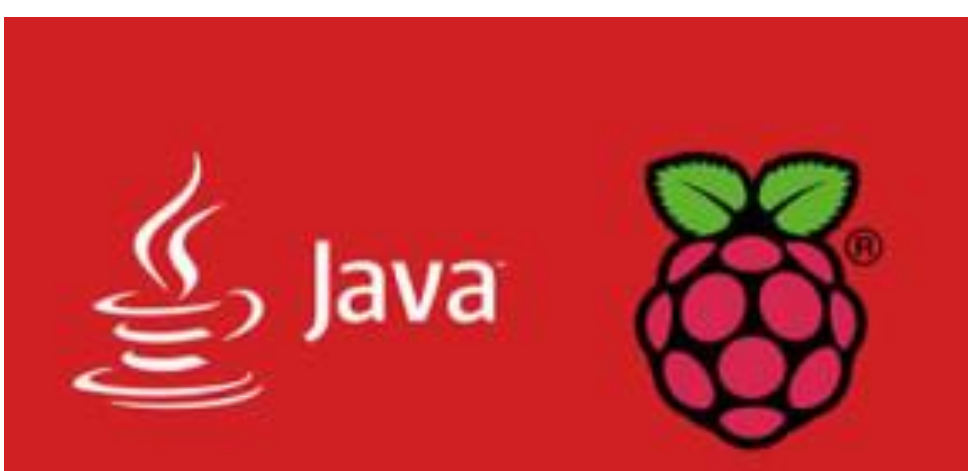

An Open Source MQTT v3.1/v3.1.1 Broker

**Mosquitto** 

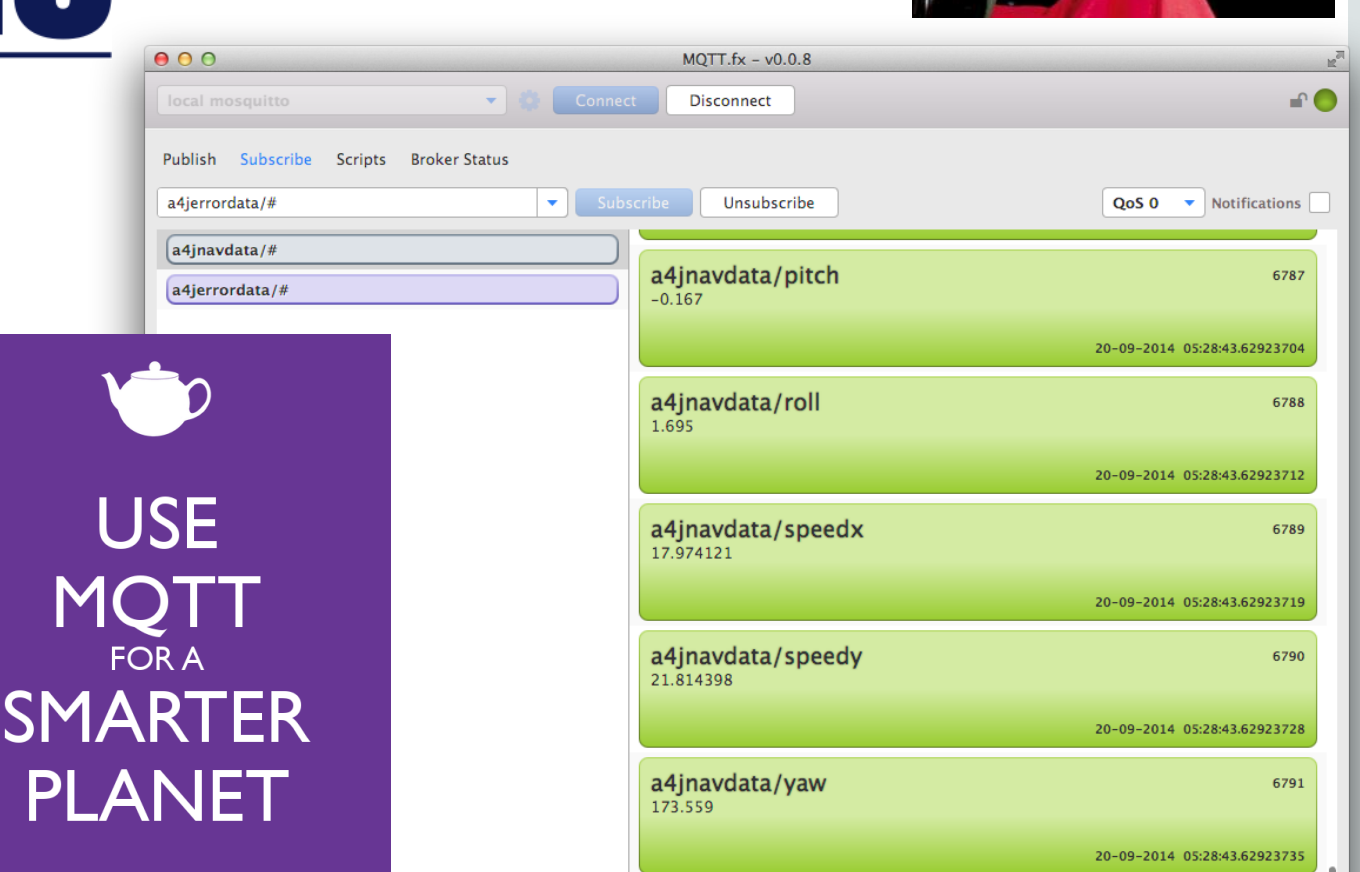

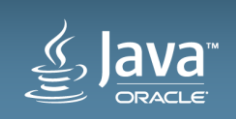

#### Leveraging IoT Concepts and Tools Thanks to Jens Deters @Jerady for MQTT.fx http://mqttfx.org

#### Subscribe to flight data

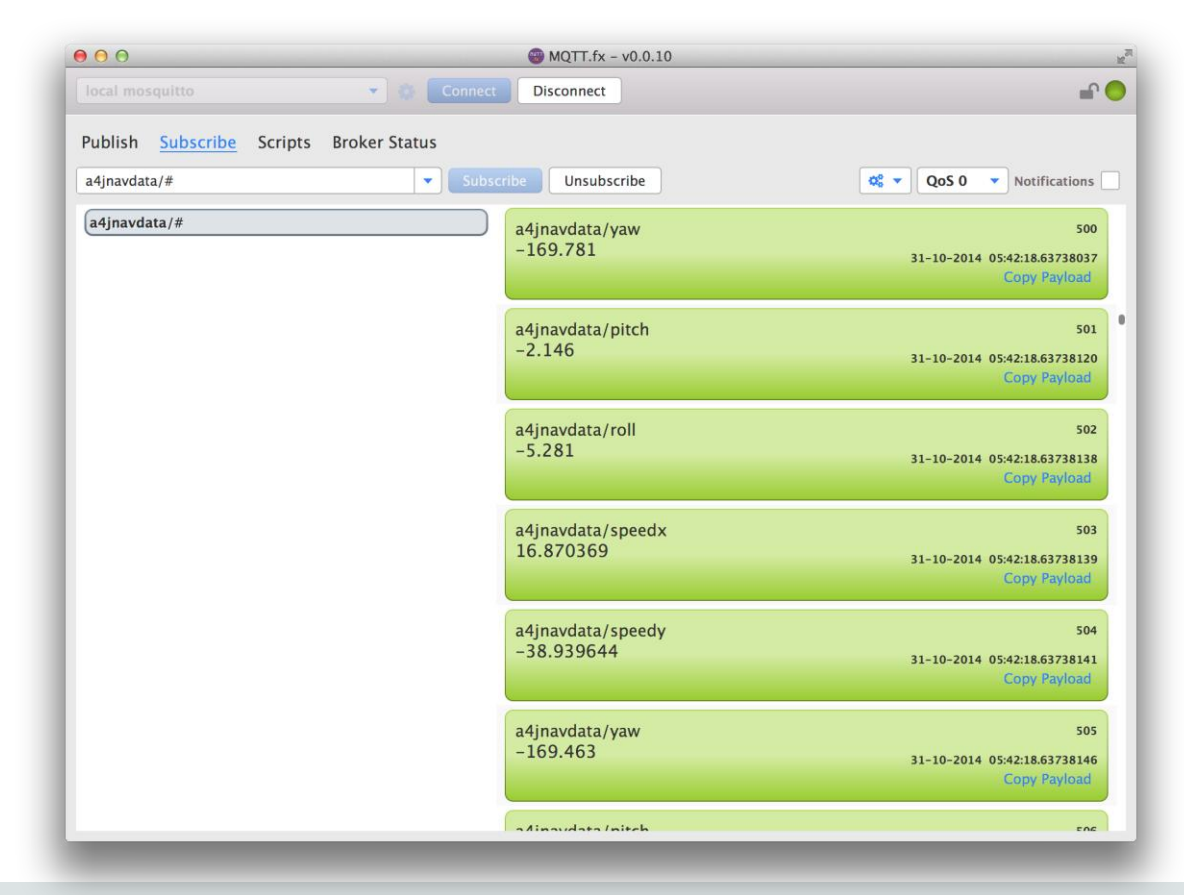

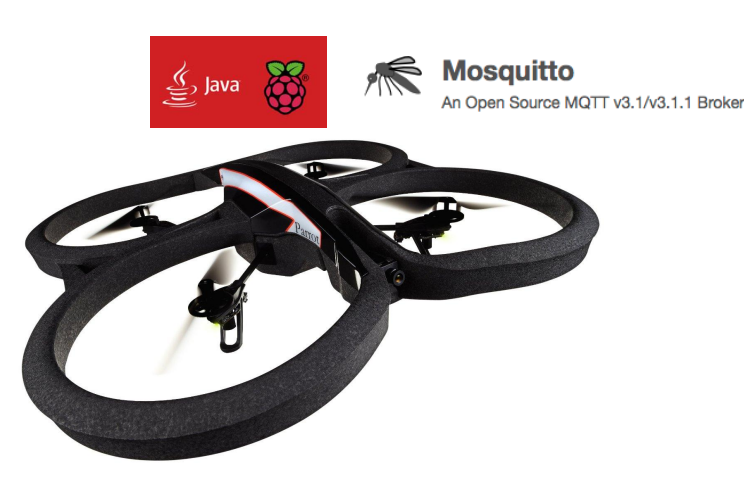

Publish flight data

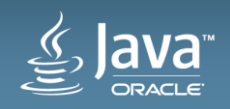

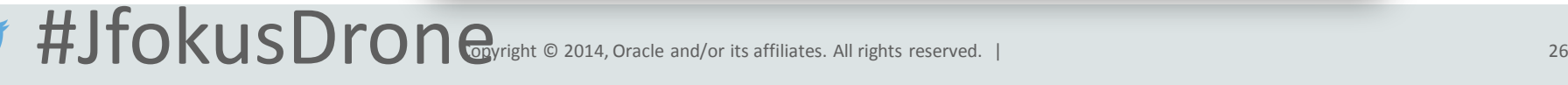

#### Demo: Monitoring drone flight with MQTT.fx Let's have a look!

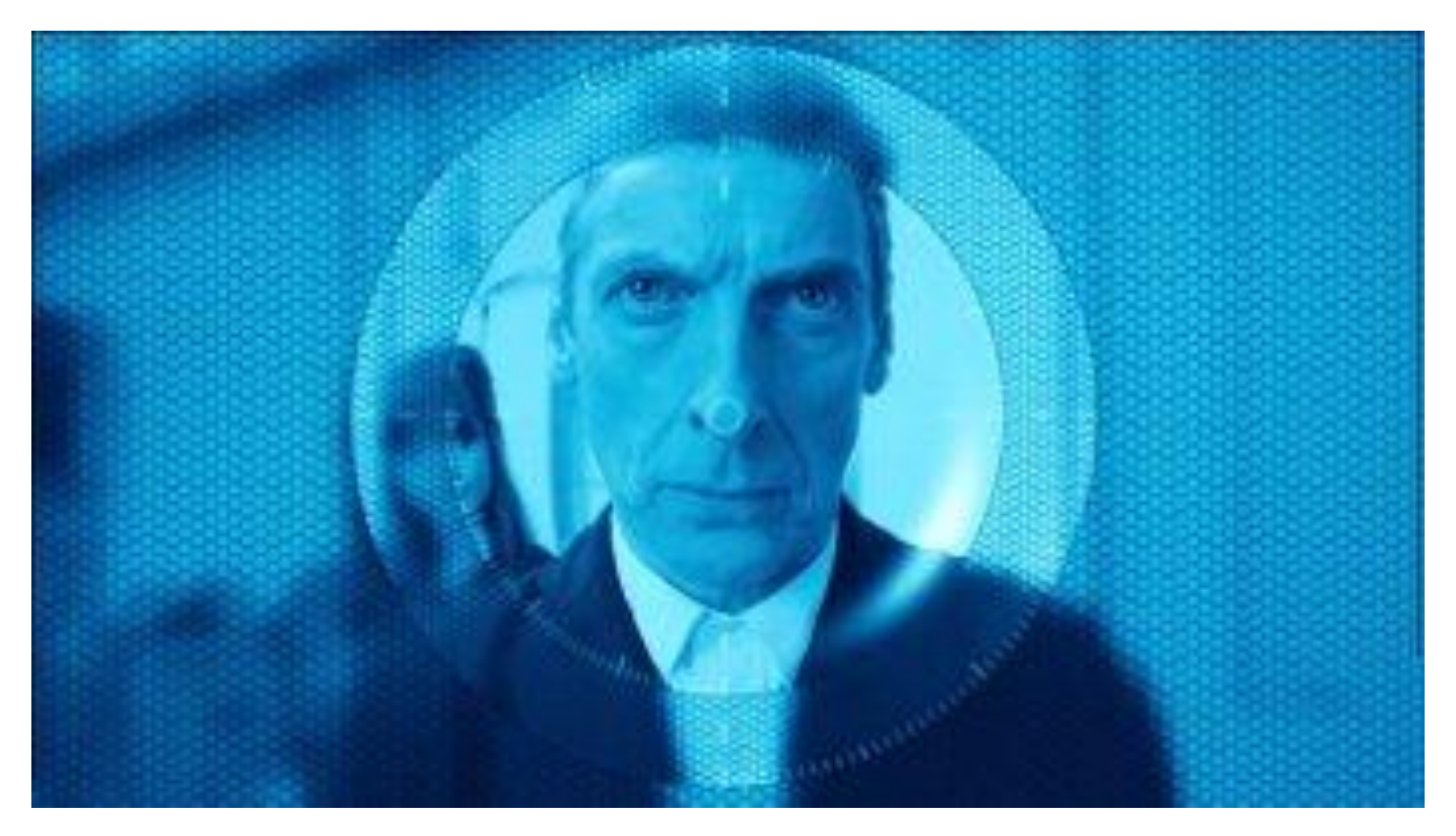

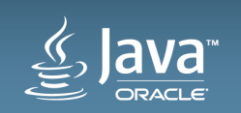

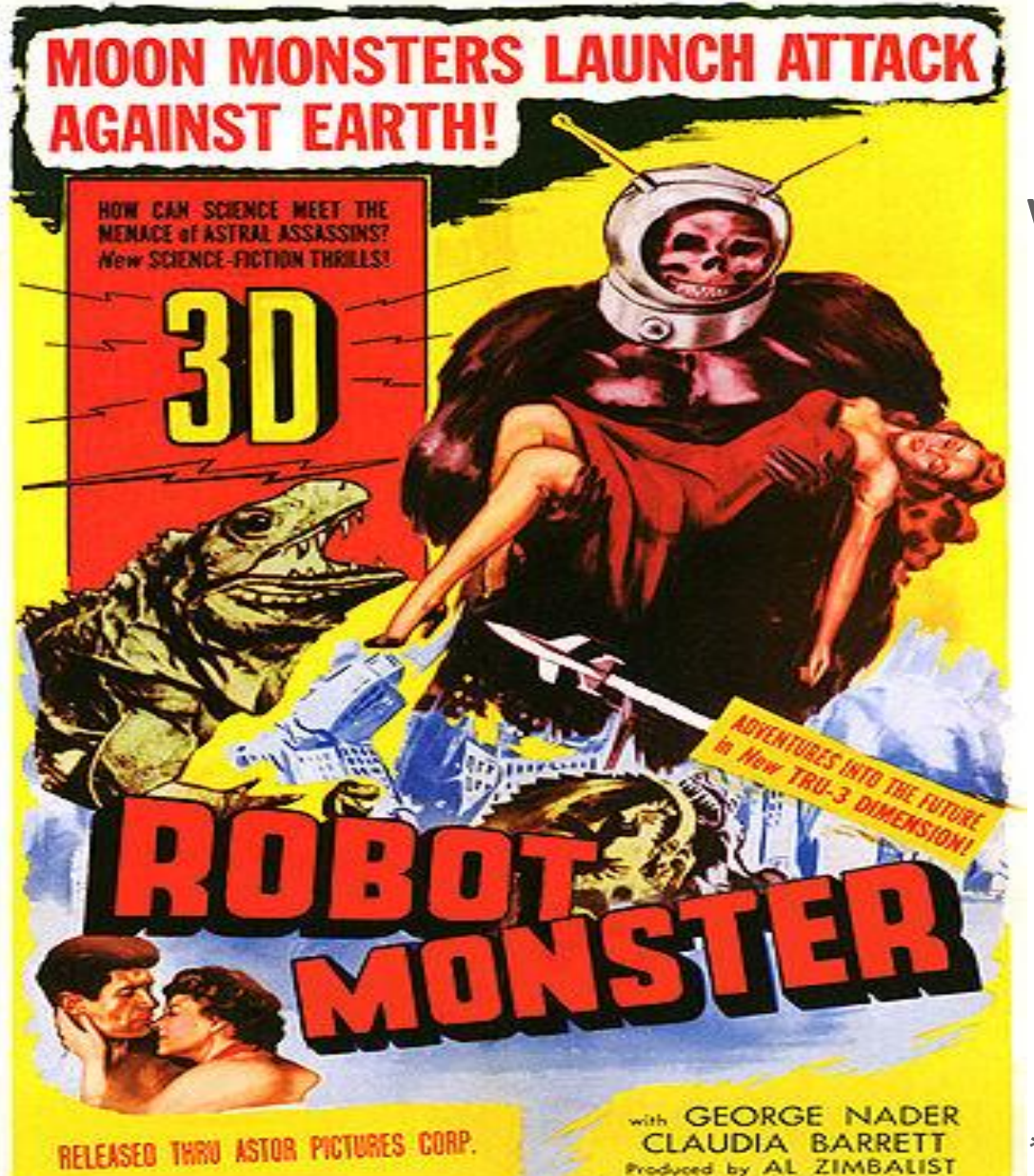

#### Welcoming our Robot Overlords…

IN 3D!!! \*  $\lambda$  2Dill

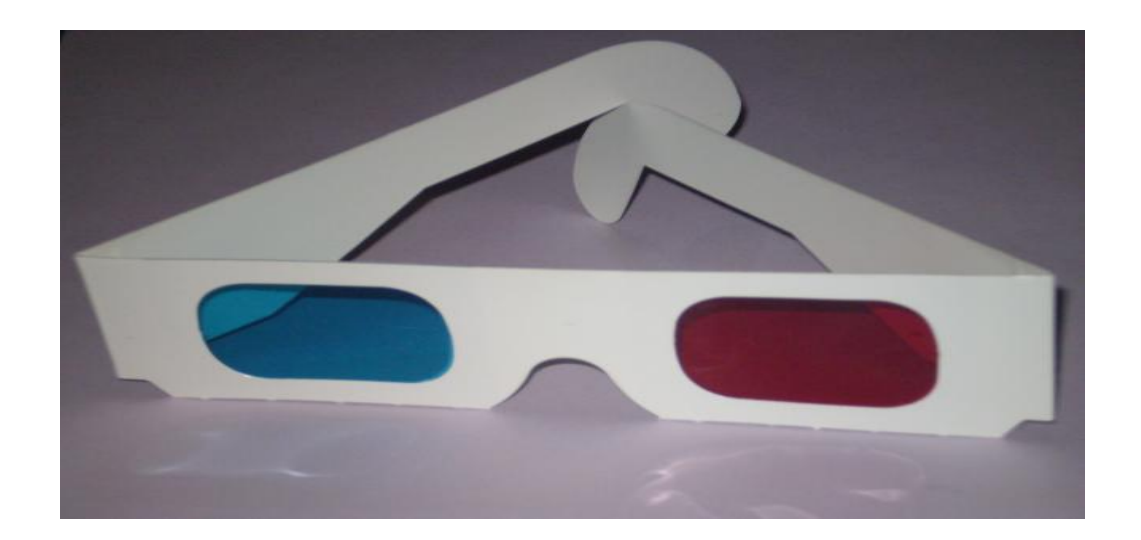

*\* Skull Faced Alien Space Helmeted Gorilla Suit not included.*

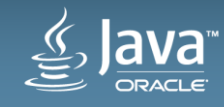

#### Message from co-presenter Sean Phillips @SeanMiPhillips

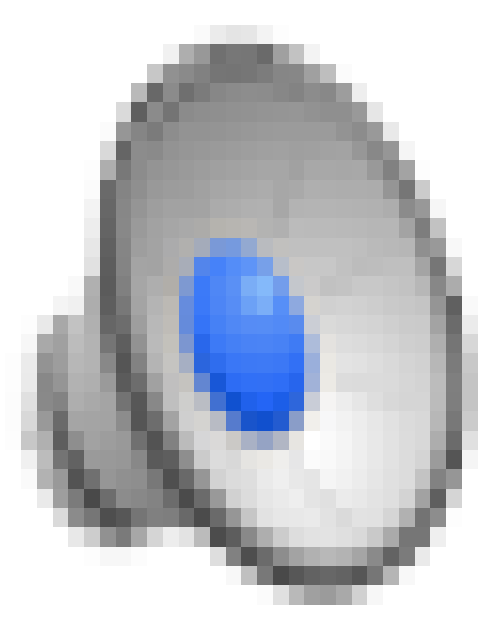

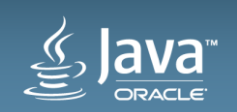

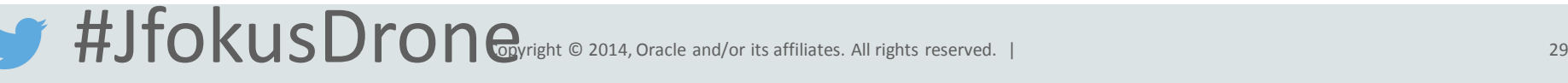

#### Know your Overlord!! **Loading a Robot Overlord 3D Model**

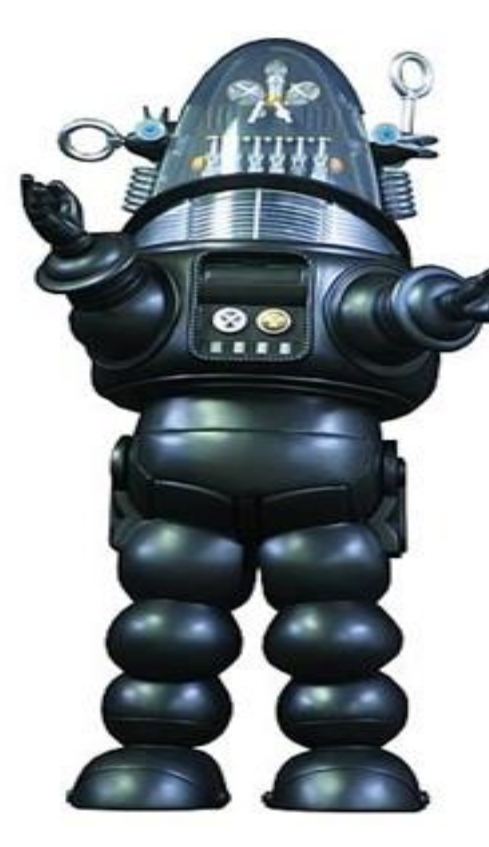

- Overlord class is a Group
	- Load model assests (.obj) within constructor
	- Leverages Interactive
		- <http://www.interactivemesh.org/models/jfx3dimporter.html>
	- Importer adds object MeshViews as children
- All transforms made on the entire group
- Overlord has no control smarts only API

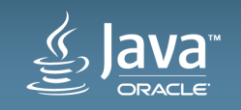

# Creating Our Robot Overlords

**Autonomous Drone Development with Java and IoT**

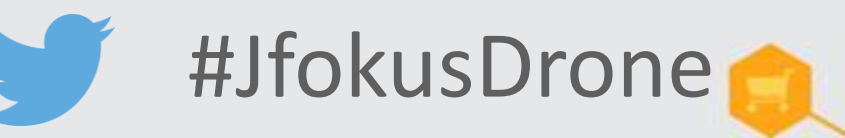

James Weaver / Mark Heckler Java Ambassador / Software Engineer **Oracle** 

Sean Phillips Software Engineer Ai Solutions

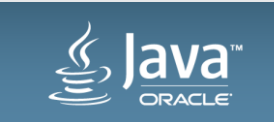

Copyright © 2014, Oracle and/or its affiliates. All rights reserved. |